# **Quality Payment PROGRAM**

## **Before You Begin: What You Need to Know about Signing in to the Quality Payment Program**

## **Table of Contents**

**[Introduction](#page-0-0)** [What Changed About This Process?](#page-1-0) Why Would I Sign in to app.cms.gov? [What Do I Need to Do?](#page-3-0) [What If I Can Already Sign in](#page-4-0) to app.cms.gov? [Is EIDM Going Away?](#page-4-1)

## <span id="page-0-0"></span>**Introduction**

When you sign in to the [Quality Payment Program website](https://qpp.cms.gov/login) [\(qpp.cms.gov\)](https://qpp.cms.gov/login), you can view, submit and manage data for organizations that you have received access to.

To view, submit or manage data for an organization, you need:

- 1. An account (user ID and password) that lets you sign in to [qpp.cms.gov,](https://qpp.cms.gov/login) and
- 2. Authorization for the organization.

Once you have an account that lets you sign in to *gpp.cms.gov*, you can request access to as many organizations as you need.

#### **Are you a clinician?**

We've created a **Clinician role** that lets you view performance feedback and other relevant information about all the organizations you're associated to without requesting access to each organization.

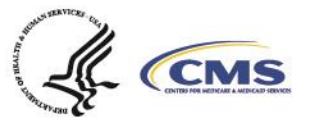

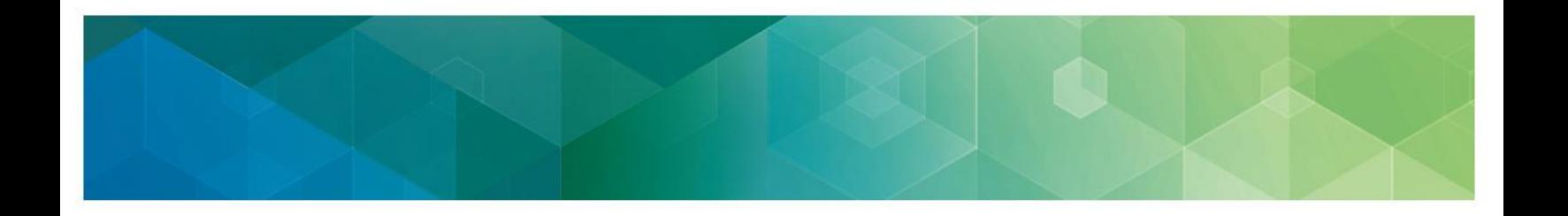

The QPP Access User Guide contains five materials:

- 1. **Before You Begin (current document):** Gives an overview of what you need to do to sign in to [qpp.cms.gov.](https://qpp.cms.gov/login)
- 2. **Register for a HARP Account**: Gives step-by-step instructions with screenshots for new users (those who have never signed into **qpp.cms.gov)** to create an account.
- 3. **Connect as a Clinician**: Gives step-by-step instructions with screenshots for clinicians who want to view their performance feedback.
- 4. **Connect to an Organization and Request a Role**: Gives step-by-step instructions with screenshots for any user to request authorization for an organization.
- 5. **Security Officials: Manage Access**: Gives step-by-step instructions with screenshots for a small group of users (those with a Security Official role) to approve requests to access their organization.

## <span id="page-1-0"></span>**What Changed About This Process?**

CMS has updated and streamlined systems to better serve you. Previously, users created an account and requested access to organizations for the Quality Payment Program through the Enterprise Identity Data Management (EIDM) System.

Beginning in December 2018, new users who want to sign in to app.cms.gov will create their account in the HCQIS Access Roles and Profile (HARP) system, and all users will request and manage access to organizations by signing in to *app.cms.gov.* 

If you already have an EIDM account and QPP role that lets you sign in to [qpp.cms.gov,](https://qpp.cms.gov/login) you can skip ahead to find out [what these changes mean for you.](#page-4-0)

Have questions? Contact the Quality Payment Program By Phone: 1-866-288-8292 (TTY: 1-877-715-6222) or By Email: [QPP@cms.hhs.gov](mailto:QPP@cms.hhs.gov) Monday – Friday, 8am – 8pm EST

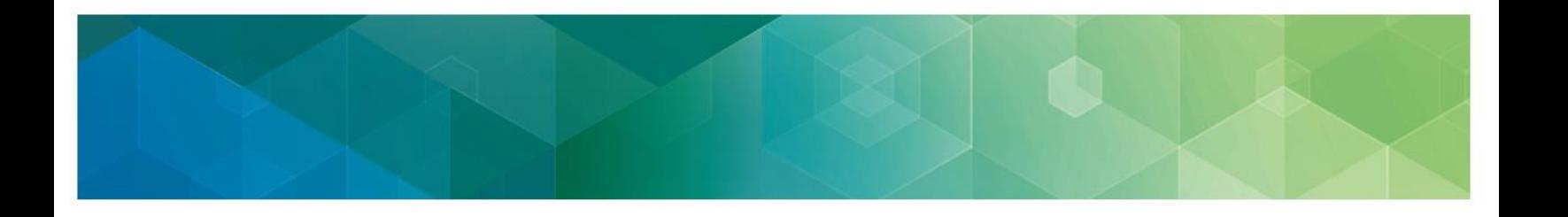

### <span id="page-2-0"></span>**Why Would I Sign In to the QPP Website?**

Depending on the access you have, the type of organization you represent, and when you sign in, you will be able to:

- Submit measure and activity data for the Quality, Promoting Interoperability, and Improvement Activities performance categories
- Submit quality measure data through the CMS Web Interface for the Shared Savings Program or Next Generation ACO
- Submit eCQMs in the QRDA III format for the Comprehensive Primary Care Plus program
- View performance feedback and payment adjustment information
- Request a targeted review
- View in progress performance on claims measures
- View eligibility for all the clinicians in a practice or virtual group
- Register for the CMS Web Interface and/or the CAHPS for MIPS survey
- Access the Physician Compare Preview
- Grant others access to your organization
- Self-nominate your organization to become a CMS-approved Qualified Registry or Qualified Clinical Data Registry

CMS policy prohibits non-U.S. citizens from accessing CMS Information Technology systems.

## <span id="page-3-0"></span>**What Do I Need to Do?**

Determine which of the following three steps you need to complete:

#### **Step 1: Register for a HARP Account**

#### **Why would you need to do this?**

If you haven't signed in to **app.cms.gov** before, you will need to register for a HARP account in order to sign in.

#### **How do I do this?**

The **Register for a HARP Account** document in the zip file provides step-by-step instructions with screenshots.

You can **skip this step** if you already have a user ID and password, such as an [EIDM](#page-4-0)  [account,](#page-4-0) that lets you sign in to [qpp.cms.gov](https://qpp.cms.gov/login)

#### **Step 2: Connect to an Organization on [qpp.cms.gov](https://qpp.cms.gov/login)**

#### **Why would you need to do this?**

You need to connect with an organization(s) to view, submit or manage data on behalf of the organization. This includes:

- Individual clinicians and practice representatives
- Virtual group representatives
- APM Entity representatives:
	- o Shared Savings Program ACO
	- o Next Generation ACO
	- o Comprehensive ESRD Care (CEC)
	- o Comprehensive Primary Care Plus (CPC+) Practice Site
	- o Oncology Care Model (OCM)

You can **skip this step** if you already see all of the organizations you represent on the Manage Access page when you sign in to [qpp.cms.gov.](https://qpp.cms.gov/login)

- Qualified Registry and Qualified Clinical Data Registry (QCDR) representatives
- EHR and other health IT vendors

#### **How do I do this?**

- The **Connect to an Organization** document in the zip file provides step-by-step instructions with screenshots.
- **Are you a clinician?** Review the **Connect as a Clinician** document in the zip file for step-bystep instructions with screenshots.

Have questions? Contact the Quality Payment Program

By Phone: 1-866-288-8292 (TTY: 1-877-715-6222) or By Email: [QPP@cms.hhs.gov](mailto:QPP@cms.hhs.gov)

Monday – Friday, 8am – 8pm EST

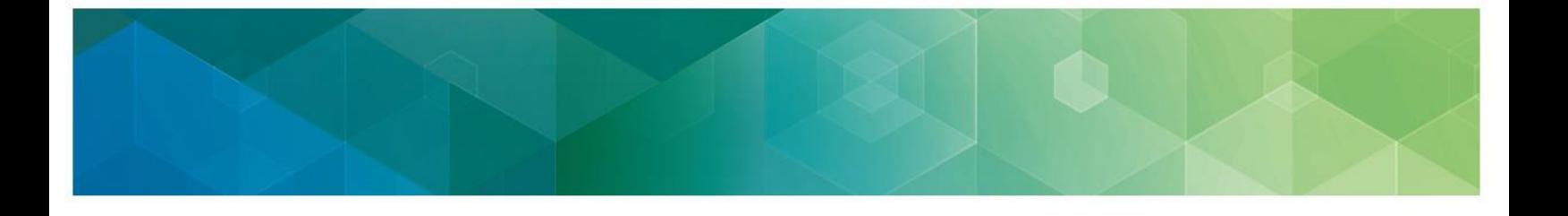

#### **Step 3 (SECURITY OFFICALS ONLY): Approve or Deny Requests from other users on [qpp.cms.gov](https://qpp.cms.gov/login)**

#### **Why would you need to do this?**

If you have the Security Official role, you will need to approve requests from other users on **[qpp.cms.gov](https://qpp.cms.gov/login)** to let them view, submit or manage data on behalf of the organization you represent.

Beginning December 2018, these approvals no longer take place in EIDM.

This step only applies if you have (or will be requesting) the Security Official role.

#### **How do I do this?**

The **Security Officials: Manage Access** document in the zip file provides step-by-step instructions with screenshots.

## <span id="page-4-0"></span>**What If I Already Have an EIDM Account?**

If you have an EIDM account with one of the PV/PQRS roles that lets you sign in to [qpp.cms.gov,](https://qpp.cms.gov/login) we created a HARP account for you, keeping your EIDM User ID and password.

You will still be able to sign in to app.cms.gov with your EIDM User ID and password and will have access to the same organizations.

Moving forward, you will manage your User ID and password in HARP, and your access to these organizations through **[qpp.cms.gov.](https://qpp.cms.gov/login)** 

- If you've forgotten or need to reset your password, you'll do this in HARP, using a link on the **Sign In** page on *qpp.cms.gov.*
- If you need authorization to access a different organization, you'll do this by signing in to [qpp.cms.gov.](https://qpp.cms.gov/login)
- If you're a Security Official for your organization, you'll approve requests for access from new users by signing in to **app.cms.gov.**

## <span id="page-4-1"></span>**Is EIDM Going Away?**

Not at this time. EIDM continues to support other CMS programs, and you may still need to manage access to these programs through EIDM. However, the Quality Payment Program is now supported by HARP, not EIDM.

Changes you make in EIDM from this point forward may not carry forward to [qpp.cms.gov.](https://qpp.cms.gov/login)

Have questions? Contact the Quality Payment Program By Phone: 1-866-288-8292 (TTY: 1-877-715-6222) or By Email: [QPP@cms.hhs.gov](mailto:QPP@cms.hhs.gov) Monday – Friday, 8am – 8pm EST

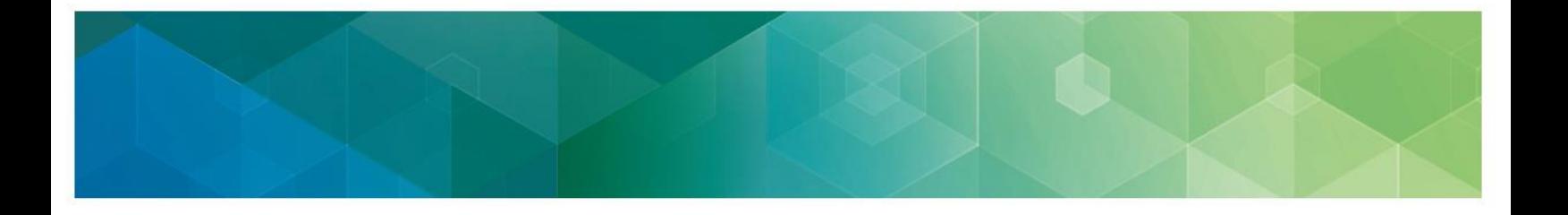

## **Version History**

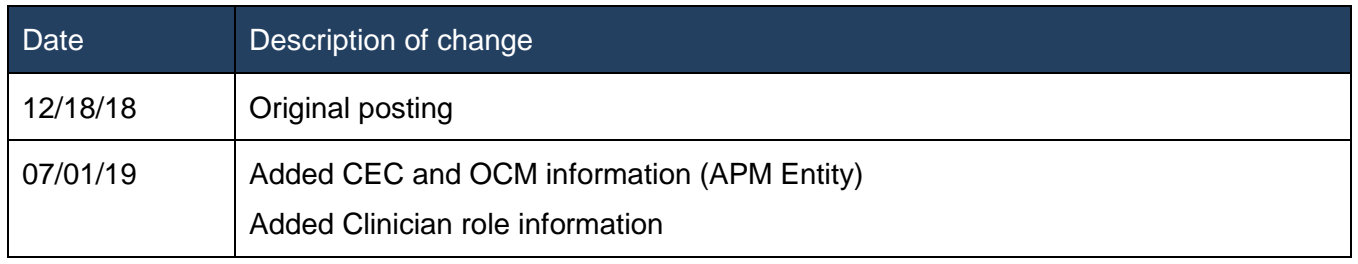

Have questions? Contact the Quality Payment Program By Phone: 1-866-288-8292 (TTY: 1-877-715-6222) or By Email: <u>QPP@cms.hhs.gov</u> Monday – Friday, 8am – 8pm EST